# **Steinberg WaveLab 7**

# **Audio-Editor und Mastering Suite für Windows- und Macintosh-Rechner**

*Autor und Fotos: Peter Kaminski*

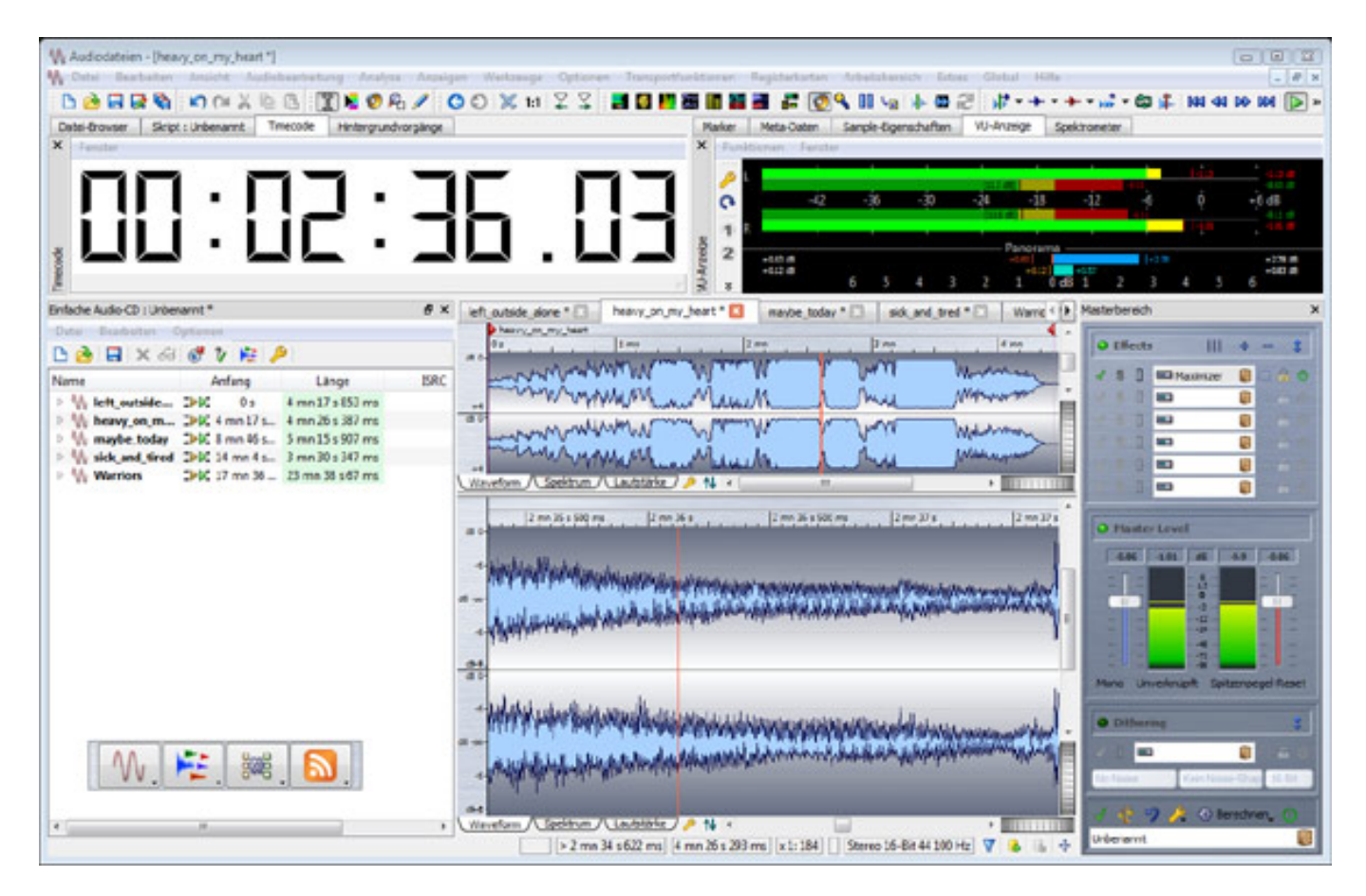

*Seit September 2010 ist die neue Version 7 des Sound-Editors WaveLab von Steinberg verfügbar, die einige ganz wesentliche Neuerungen bietet. Wir möchten Ihnen die wichtigsten in diesem Test einmal vorstellen und bewerten. Ich selber war ganz gespannt auf die neue Version, denn im Mastering habe ich schon immer intensiv mit WaveLab gearbeitet und die Applikation über Jahre schätzen gelernt - schließlich gibt es WaveLab schon sein 15 Jahren.*

# **Versionen**

*Wie beim Vorgänger gibt es WaveLab 7 auch in zwei Varianten und zwar in der Version mit vollem Umfang und in einer Version mit eingeschränktem Leistungsumfang, die in diesem Fall WaveLab Elements 7 heisst. Einschränkungen dieser Version sind maximale Abtastrate 96 kHz statt 384 kHz, maximal zwei Audiospuren, geringere Anzahl mitgelieferter Plug-Ins und Slots für Plug-Ins in der Mastersektion, weniger Analyse-Werkzeuge wie Meter und Spektrumanzeige etc.,*

*keine DDP-Unterstützung und auch Batch-Processings sowie Einschränkungen bei den Dateiformaten und bei der Brenner-Engine. Was bleibt ist aber ein trotzdem beachtlicher Leistungsumfang, der sich an den Semiprofi- oder an Podcast-Anwender wendet. Wir möchten hier unser Augenmerk auf die Pro-Anwendungen mit WaveLab 7 mit vollem Funktionsumfang richten.*

### **Betriebssysteme**

*Und schon sind wir bei der ersten grundlegenden Neuigkeit. WaveLab läuft nicht nur wie bisher auf Windows sondern ist nun erstmals mit der Version 7 auch für die Macintosh-OS-Plattform verfügbar. WaveLab 7 lässt sich unter OS X 10.6 Snow Leopard einsetzen. Bisher standen den Anwendern von Macintosh-Betriebssystemen zwar diverse Musikproduktionsumgebungen zur Verfügung aber im Bereich anspruchsvoller Editor- und Mastering-Applikationen war die Auswahl gering. Mit WaveLab 7 steht nun Macintosh-Jüngern in der Preisklasse unter 600 Euro eine extrem leistungsfähige Editor- und Mastering-Software zur Verfügung. Steinberg schreibt als Voraussetzung Windows 7 vor. Wir haben aber beim Betrieb mit Vista keine Probleme feststellen können.*

# **Layout**

*Die zweite wesentliche Neuerung ist die erweiterte Funktionalität im Bereich des Layouts der Software. Schon immer war eine Stärke in WaveLab die vielen Fenster und Paletten sowie Untermenüs in den Fenstern. Bei WaveLab 7 hat man dies noch mal erweitert. Zwei wesentliche Dinge sind hinzugekommen. Neben der flexiblen Platzierung von Fenstern lässt sich in WaveLab 7 Standardanordnungen aufrufen. Es wird dabei eine bestimmte Größe des zur Verfügung stehenden Bildschirmplatzes für die Darstellung eingenommen.*

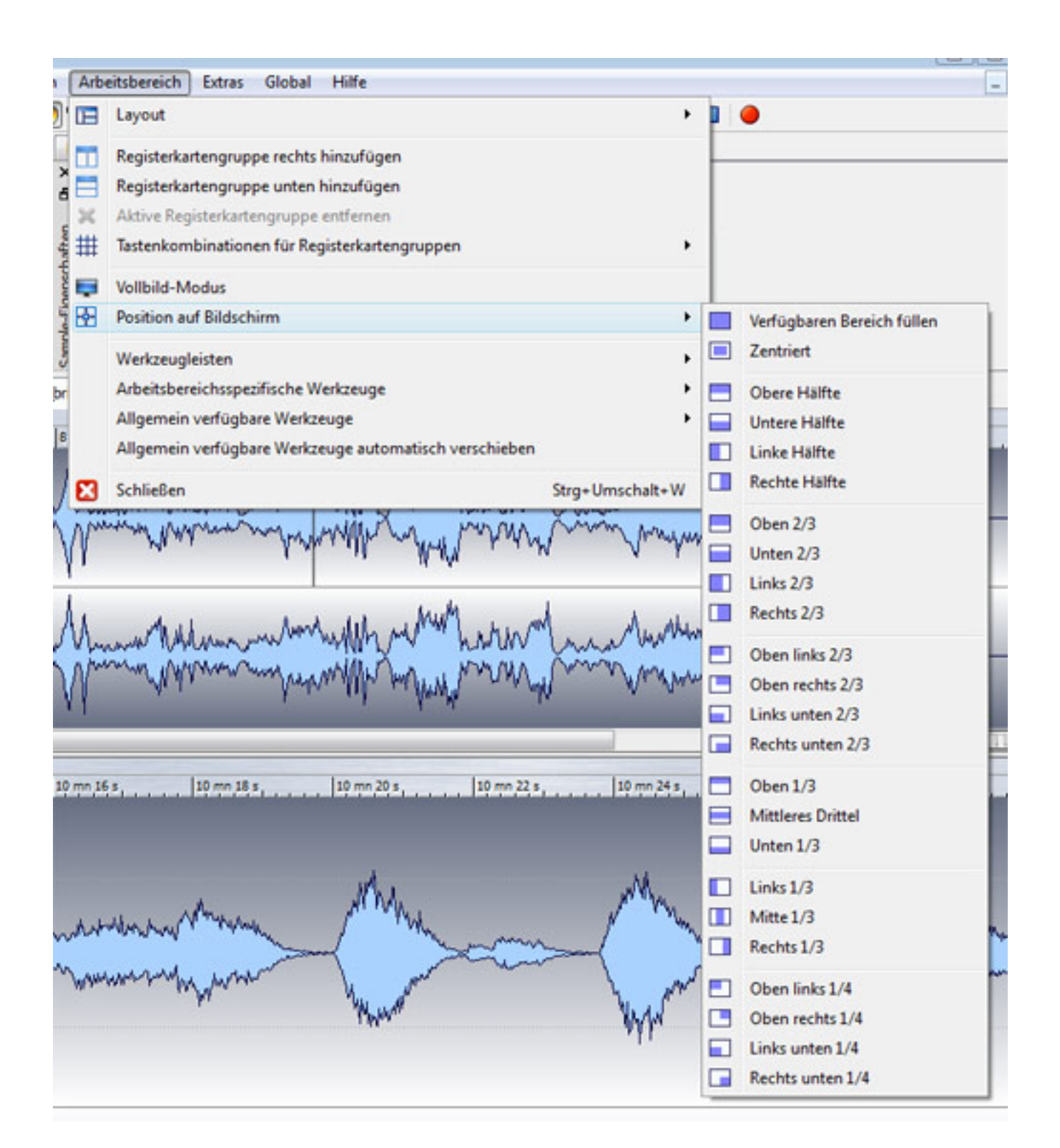

*Damit lässt sich schnell eine geeignete Konfiguration für die Anwendung und Nutzung der Bildschirmfläche aufrufen. Die verschiedenen Elemente wie Fenster, Leisten und sonstige Bereich sind dabei zunächst fest im Layout platziert. Diese, wie z. B. das VU-Meter, lassen sich aber auch als unabhängiges separates Fenster öffnen und dann beliebig verschieben - auch außerhalb des sogenannten WaveLab-Arbeitsbereich.* 

*Damit aber nicht genug. Schon in den letzten Versionen ließ sich sehr schön auf mehreren Bildschirmen arbeiten und die einzelnen WaveLab-Komponenten verteilen. So nutzen viele ein Monitor ausschließlich für die Darstellung der Analysewerkzeuge wie Meter, Korrelationsmesser, Terzanalyzer etc. Neu ist, dass man nun ein sogenanntes WaveLab Control-Fenster aufrufen kann, in dem man z. B. diese Werkzeuge anordnet und dann zusammen verschieben oder auch in der Größe skalieren kann. Noch unter Version 6 war es immer etwas schwierig alle Komponenten exakt zu platzieren und anzuordnen. Hier hilft auch, dass sich das Control-Fenster in der vertikalen und horizontalen aufteilen lässt. Die präzise Anordnung der Analysekomponenten ist nun eine Sache von Sekunden.* 

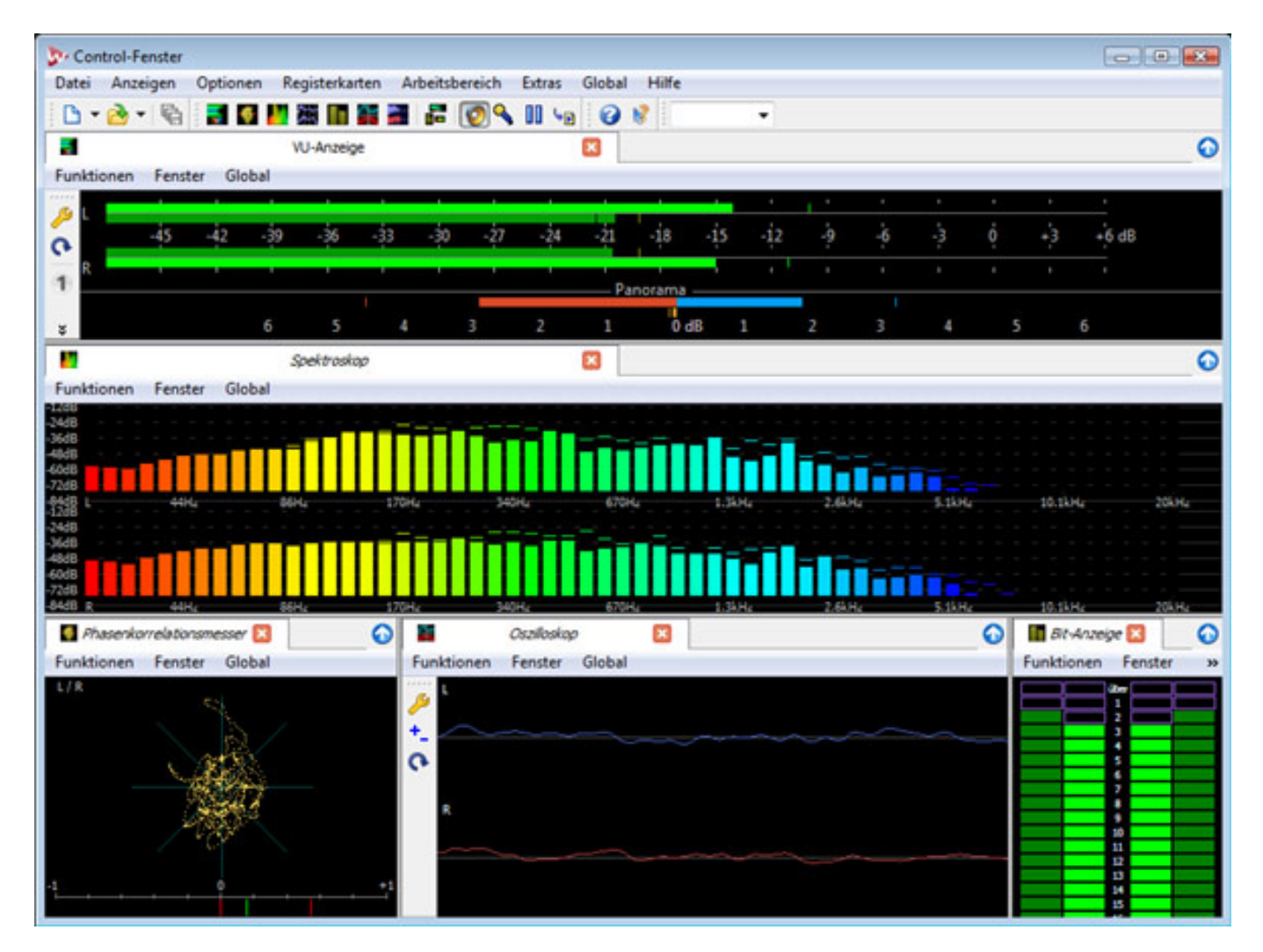

*Das ganze Layout, also die Anordnung des Arbeitsbereichs, der Floating Windows und des Control-Fenster lässt sich speichern und über ein Menü wieder direkt abrufen. So ist auch ein Wechsel zwischen komplett verschieden konfigurierten Layouts, die für bestimmte Anwendungen vom User gespeichert wurden, schnell möglich. Es lassen sich übrigens auch mehrere Arbeitsbereiche gleichzeitig aufrufen.*

# **Montage**

*Hier für die neuen potentiellen Anwender noch die Erklärung der beiden Typen von Arbeitsbereichen. Es war schon bisher so, dass man zwischen einer Editieroberfläche für ein Soundfile und der sogenannten Montage unterschieden hat. Bei der neuen Version sucht der an WaveLab 6 gewöhnte Anwender im Dateimenü auf den Eintrag Montage öffnen vergeblich. Es ist nun bei WaveLab 7 so, dass man entweder einen Soundfile- oder Montage-Arbeitsbereich öffnet. Dies kann man mit einer neuen Palette tun, mit der man auch noch Stapelbearbeitungs- oder ein Podcast-Arbeitsbereich öffnen, bzw. darauf umschalten kann. Der Stapelbearbeitungsbereich wurde nun deutlich erweitert. So lassen sich verschiedene Aufgaben auch einzelnen Prozessorkernen zuordnen und so die Prozessor-Ressourcen besser nutzen.*

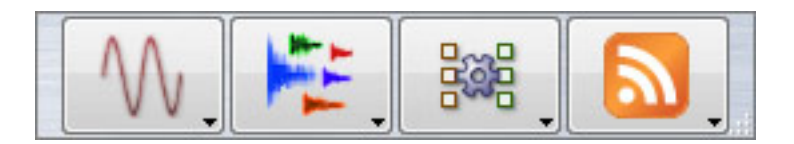

*In der Montage lassen sich mehrere Soundfiles hintereinander auf der Zeitachse einbinden und wenn diese überlappen, werden automatisch Crossfades angelegt, wie hier unten in der Darstellung der WaveLab 7 Montage zu sehen. Weiter lassen sich u. a. auch CD-Marker setzen, und so komfortabel komplexe CDs erstellen. Für einfach CDs, wo die Titel einfach mit Pausen hintereinander folgen, gibt es auch weiterhin das Fenster "Einfache Audio-CD". Hier hat sich am Konzept, trotz der Design-Änderungen, nichts wesentliches verändert.* 

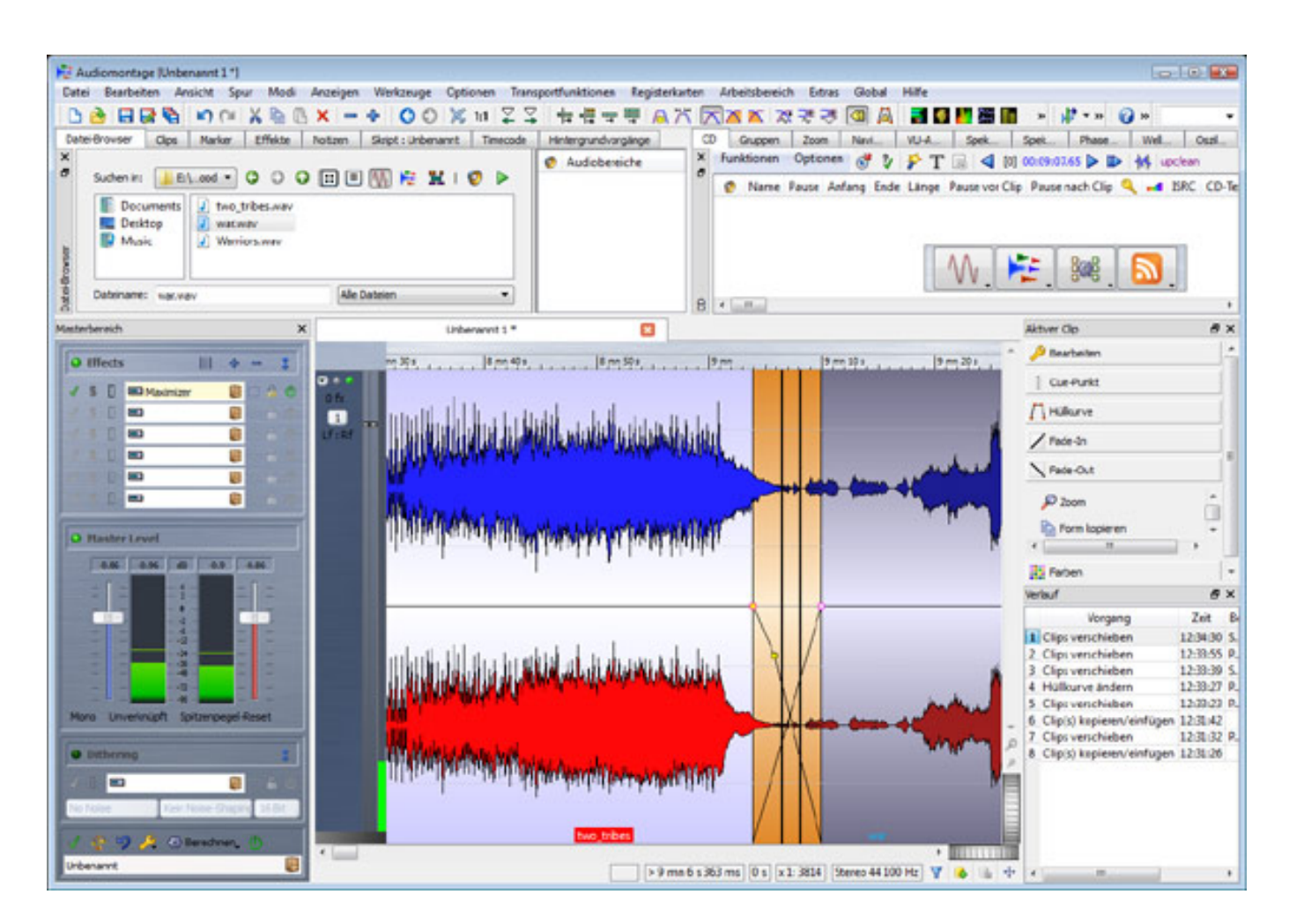

*In der Montage lassen sich auch Plug-Ins in Echtzeit einbinden, mehrere Spuren parallel nutzen, Hüllkurven manuell verändern etc. Neben Pegelhüllkurven gibt es auch Hüllkurven für Surround-Panning (Front/Rear etc.). Also auch hier wurde bewärtes übernommen aber es gibt auch viele zusätzliche Funktionalitäten im Detail.*

# **Plug-Ins und Soundbearbeitung**

*Mit WaveLab 7 werden eine ganze Reihe von VST3 Plug-Ins mitgeliefert, die man auch schon von Cubase und Nuendo her kennt. Die Anzahl der mitgelieferten Plug-Ins ist groß. Neben einem vollparametrischen Vierband-Equalizer gibt es noch Zehnund 30-Band-Grafik-EQ, ein Dual Filter (Low/High Pass) und ein Post-Filter speziell zum Ausblenden von tonalen Störungen, bei dem man mit sehr schmalbandigen Filtern arbeiten kann.* 

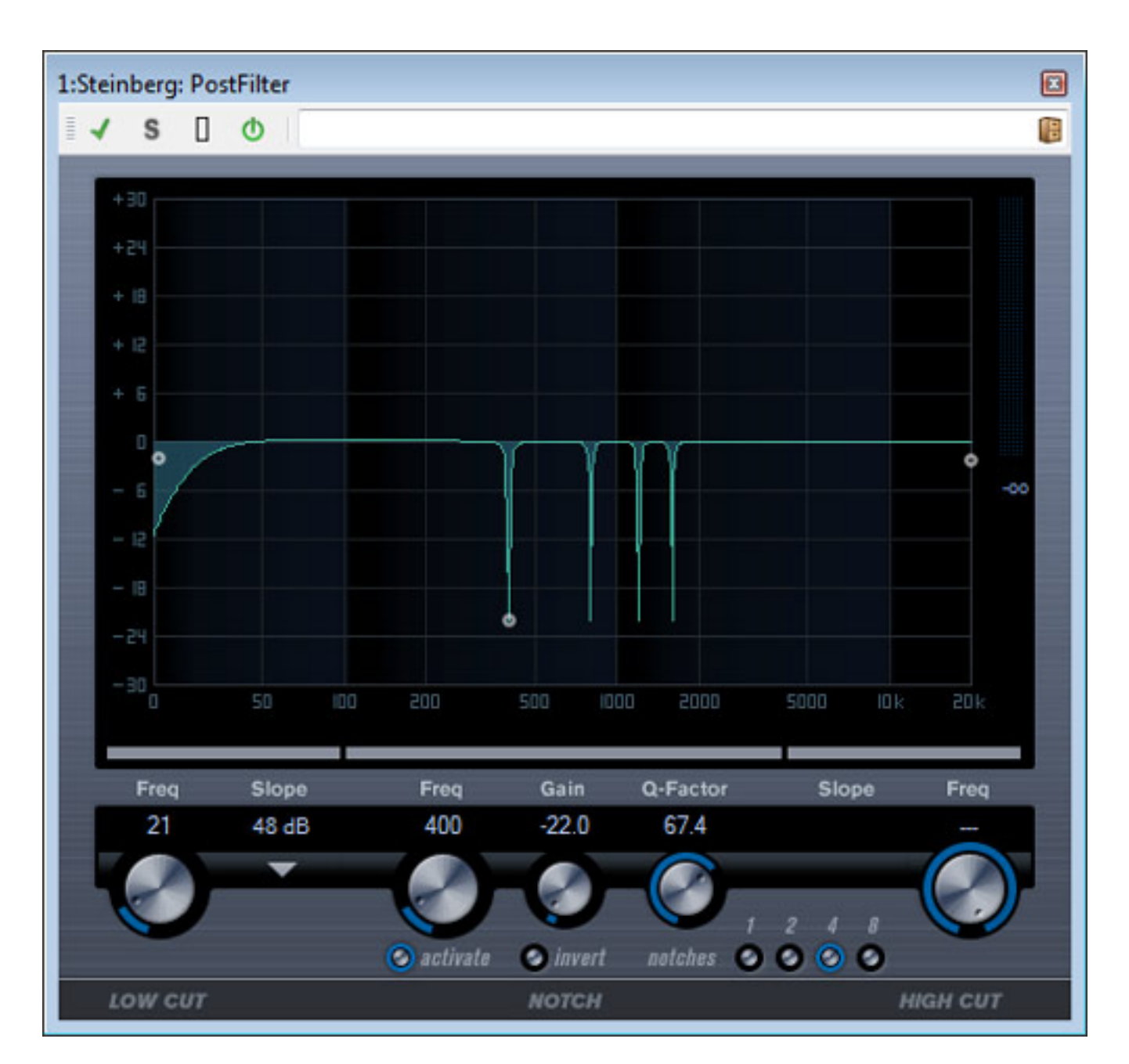

*Auch eine ganze Reihe von Plug-Ins für die Dynamikbearbeitung sind weden mitgeliefert wie ein klassischer Kompressor, bei dem sich auch die Look-Ahead-Funktion ausschalten lässt, ein Vintage-Kompressor, ein Multiband.Kompressor (vier Bände), ein kombiniertes Dynamics-Plug-In sowie Limiter, Gate und Expander.*

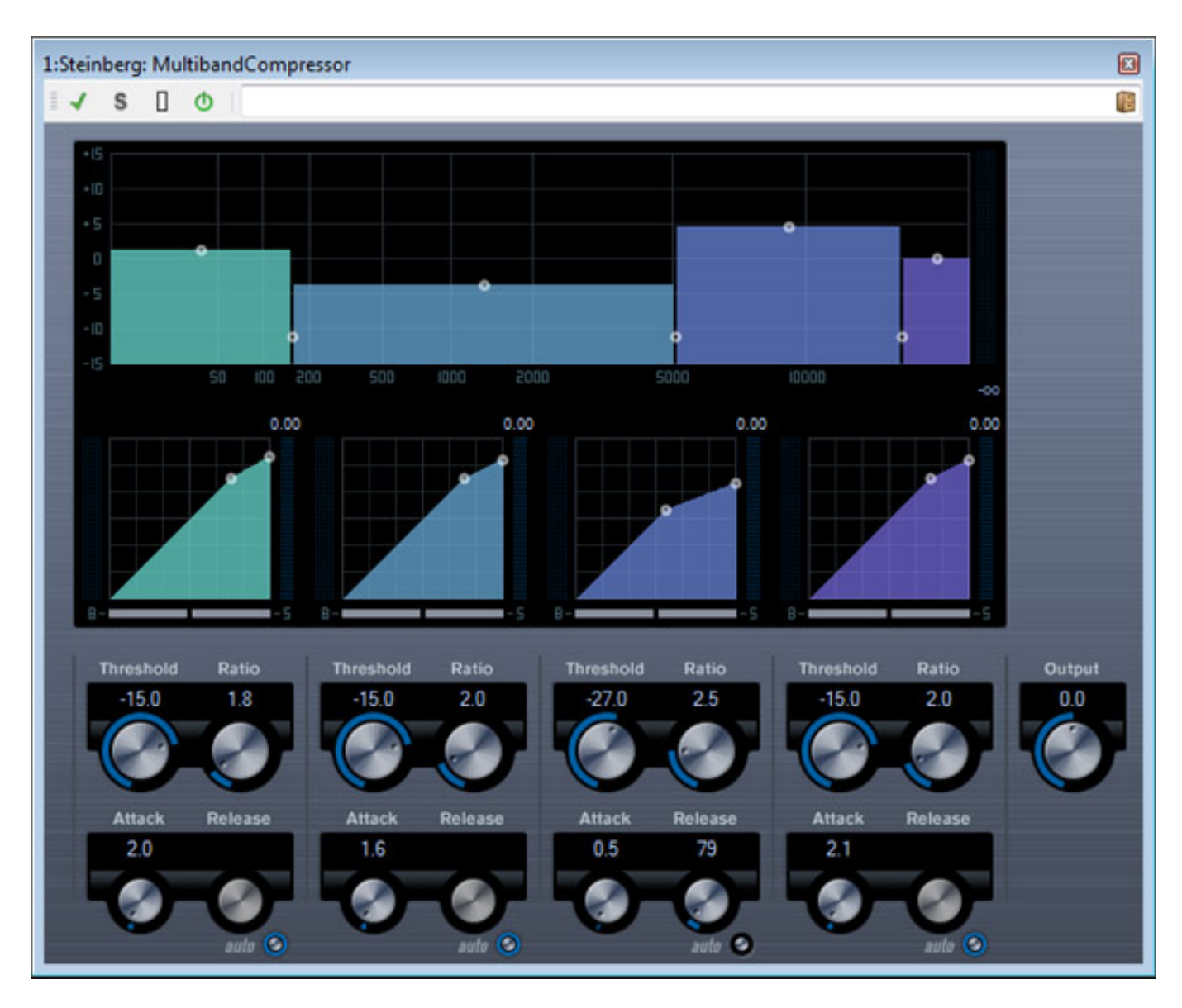

*Ein Dynamik-Plug-In für die Loudness-Optimierung ist der Maximizer, der schon unter früheren VST-Versionen verfügbar war.*

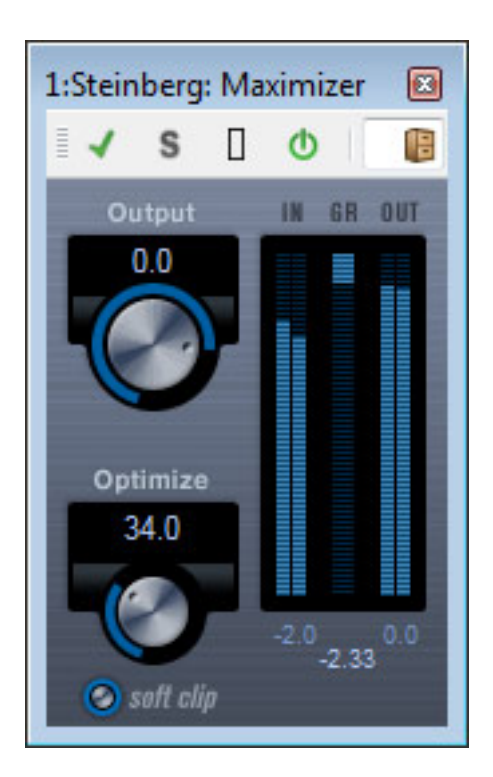

*Weiter gibt es noch mit dem EnvelopeShaper ein Werkzeug zur Bearbeitung der Transienten. Für Verhallung wird das Roomworks und die Light-Version Roomworks SE mitgeliefert. Weiter sind ein UV22 HR Dithering Plug-In, ein Testgenerator, 6/2 und 8/2-Downmixer, ein Mono auf Stereo-Upmixer und auch einige Effekte für Sound-Designer (AutoPan, Chrous, Delays etc.) im Lieferumfang.* 

*Die Time-Stretching und Pitch-Shifting-Funktionen in WaveLab 7 basieren nun auf dem hochqualitativen DIRAC 2.2 Algorithmus, der eine Bearbeitung bis 384 kHz gestattet.*

### **Sonnox Restauration Suite**

*Auch das Thema Klangrestauration wird bei der Version 7 groß geschrieben, denn man liefert hier eine spezielles Restauration Suite vom renommierten Hersteller Sonnox mit, bestehend aus einem De-Noiser- (Rauschunterdrückung), einem De-Clicker- (Impulsstörungen auf mechanischen Tonträgern) und einem De-Buzzer-Plug-In (Brummunterdrückung).* 

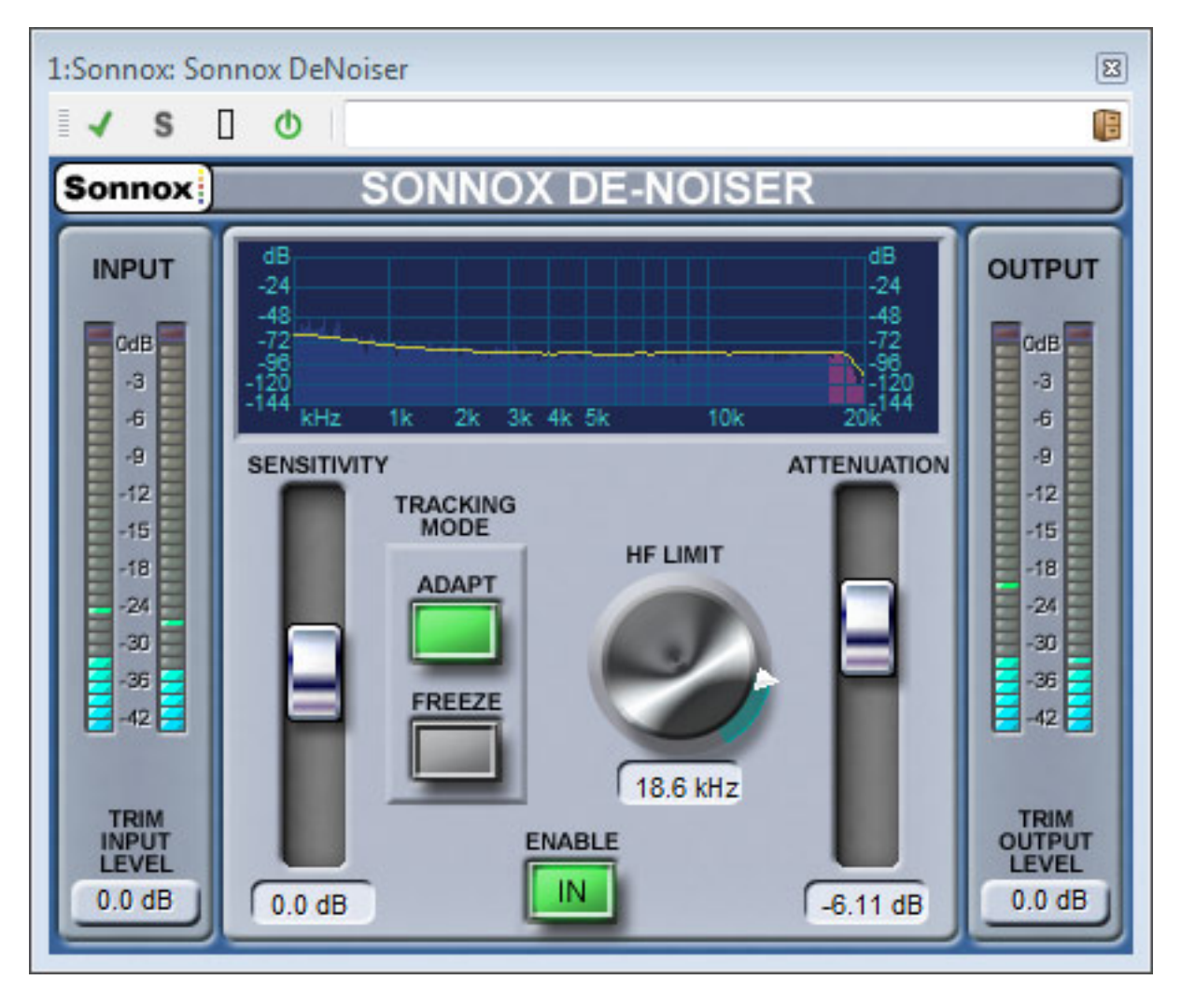

*Die Sonnox Restauration Suite unterschiedet sich von den Oxford Plug-Ins in der Bearbeitung und Vielfalt der Einstellmöglichkeiten. Das ist aber eigentlich keine so schlechte Entscheidung von der Funktionalität eine vereinfachte Versionen bereitzustellen, denn die Einstellmöglichkeiten der Oxford Restaurations-Plug-Ins sprechen eindeutig Spezialisten an.*

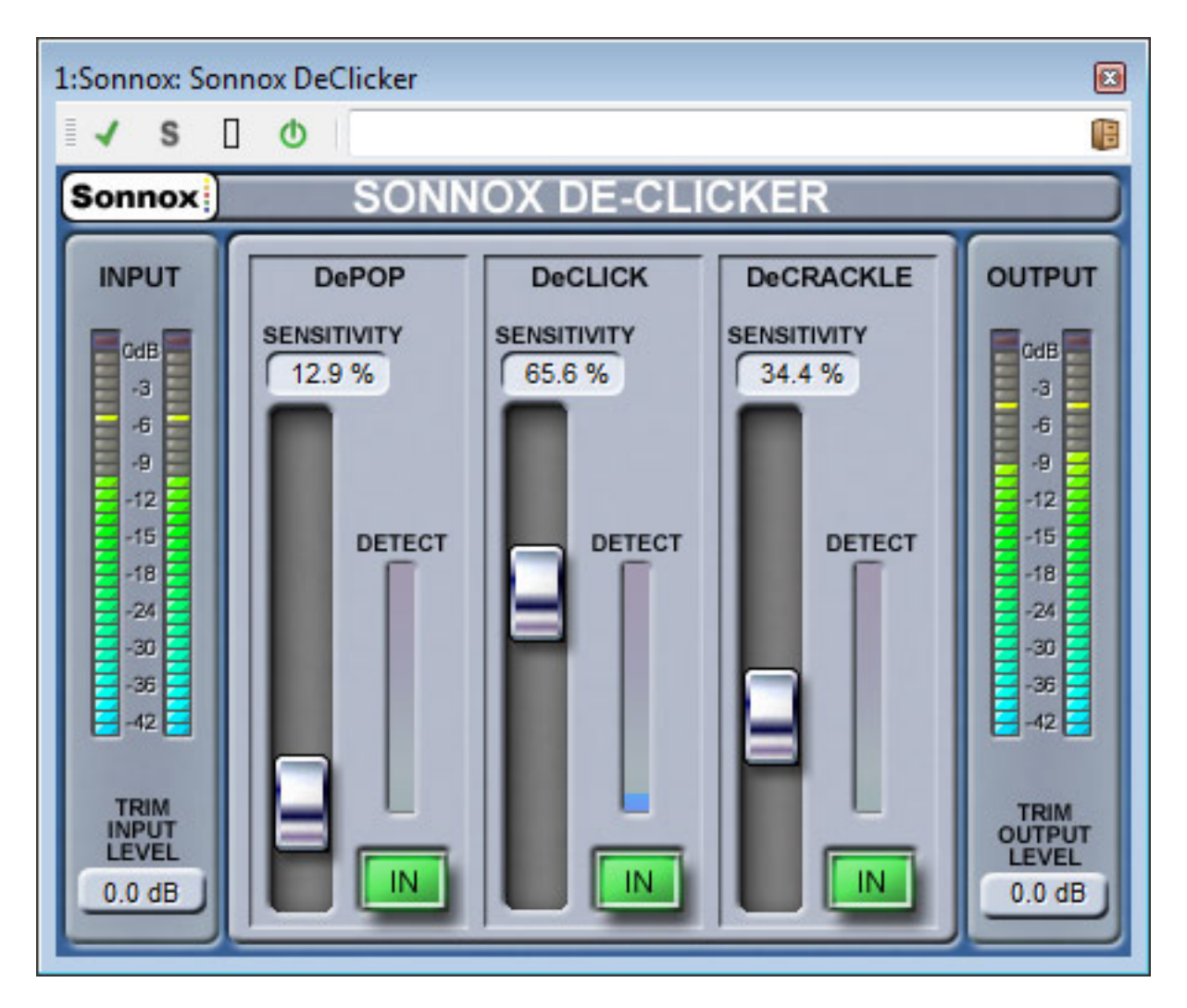

*So ist die Anzahl der einstellbaren Parameter halbiert und viele Grafiken fehlen, wie z. B. die Störungsverteilung bei den Pulsstörungen beim De-Clicker oder ein ein Diagramm bei dem im De-Buzzer die Störfrequenzen und der Störpegelverlauf in einer Pegel/Frequenzgrafik dargeboten werden.*

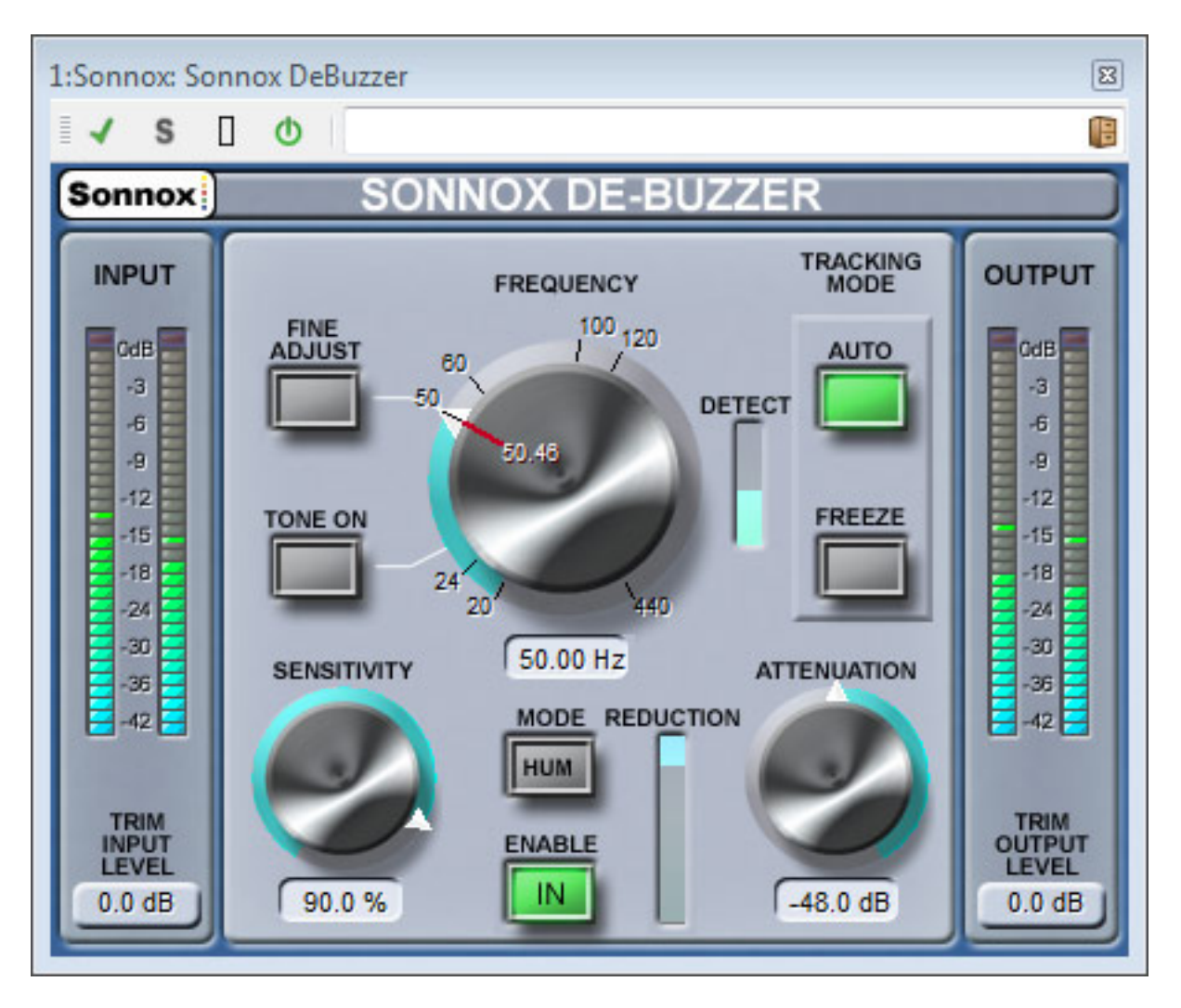

# **Weitere Neuerungen**

*Über die bisher aufgezeigten Neuigkeiten gibt es natürlich viele weitere. So wurde die Burning Engine überarbeitet. Neben dem Brennen von Audio-CDs und DVD-Audio-Medien kann man nun auch Daten für das Presswerk im DDP-Format (Disk Description Protocol) ablegen. Lange Zeit war dieses Format nur sehr teuren Mastering-Software-Paketen vorbehalten. Das DDP-Format bietet gegenüber dem Datentransfer mit einer Audio-CD den Vorteil, dass die Daten wirklich eins zu eins an das Presswerk in Form von Audiodaten und Trackdaten (PQ-Daten) geliefert werden. Man speichert dazu diese Daten einfach auf eine CD-ROM. Bei der Audio-CD ist durch die Fehlerkorrektur des Mediums eine transparente Datenübernahme nicht gewährleistet, was durchaus auch zu hörbaren Artefakten führen kann. Dank DDP kommt der Sound so wie gemastert ohne Verluste auf die CD. Leider ist DDP vielen noch gar nicht so bekannt und die Problematik mit der Datenübername durch die Audio-CD auch nicht.*

*Übrigens unterstützt WaveLab 7 nun auch Uniocode und daher Text mit all den sprachspezifischen Sonderzeichen. Aber das nur am Rande.*

### **Praxis**

*Ein Punkt fällt nach dem Erststart der Applikation unter Vista sofort auf. Bei einigen Systemen gab es immer vom Betriebssystem zunächst die Nachfrage ob die Applikation gestartet werden soll. Dieses Problem ist bei der Version 7 gelöst. Probleme bei der Installation gab es auf unseren Rechnersystemen keine. Wir haben zum Vergleich die Version 6 auf den Rechnern belassen, was keine Probleme bereitete. Steht also ein wichtiger Job an und man hat sich noch nicht in allen Punkten in die neue Version eingearbeitet, dann kann man ohne Probleme wieder auf die alte Version zurückgreifen. Auf die neuen VST3-Plug-Ins kann man aber natürlich dann nicht zurückgreifen. Die sind nur über WaveLab 7 nutzbar. Die bisherigen Plug-Ins stehen aber auch nach einem Upgrade noch weiter zur Verfügung.*

*An die vielen neuen Möglichkeiten Fenster und das ganze Design anzuordnen, muss der Anwender von WaveLab 6 sich erst mal gewöhnen. Wenn man das Prinzip aber verinnerlicht hat, kommt Freude über die vielen neuen, sehr praxisorientierten Möglichkeiten auf, wie z. B. eben die Nutzung des Control-Fensters. Ob Darstellung über drei Bildschirme im High-End-Studio oder mobil auf dem Labtop, die Arbeit wird durch die neuen Design-Funktionalitäten einfacher und schneller. Besonders bei wiederkehrenden Anforderungen oder Workflows lässt sich schnell eine brauchbare Arbeitsumgebung herstellen. Im Bereich des Audioeditings und der Montage sind die Änderungen so, dass man nach einem Update auf die Version 7 direkt ohne Probleme mit der neuen Version arbeiten kann.* 

*Die Vielfalt der neuen VST3-Plug-Ins überzeugt und die Plug-Ins sind nicht als billige Beigabe zu verstehen sondern sehr leistungsfähige Werkzeuge mit anspruchsvoller Audioqualität. Die Sonnox Restauration Suite unterstreicht dies. Wir haben einige Restaurationen mit kritischem Material durchgeführt und die Plug-Ins machen einen wirklich guten Job und schlagen dabei so mache Plug-Ins im gehobenen mittleren Preissegment. Der Timestretch-Algorithmus ist ebenfalls wirklich sehr gelungen und wurde in der Tat nochmals optimiert.*

# **Fazit**

*[Der](http://www.steinberg.net) Preis für die Vollversion liegt bei ca. 600 Euro und ein Update von der Vorgängerversion ist für ca. 100 Euro zu bekommen. Die vom Funktionsumfang eingeschränkte Version WaveLab Elements 7 kostet knapp unter 100 Euro.*

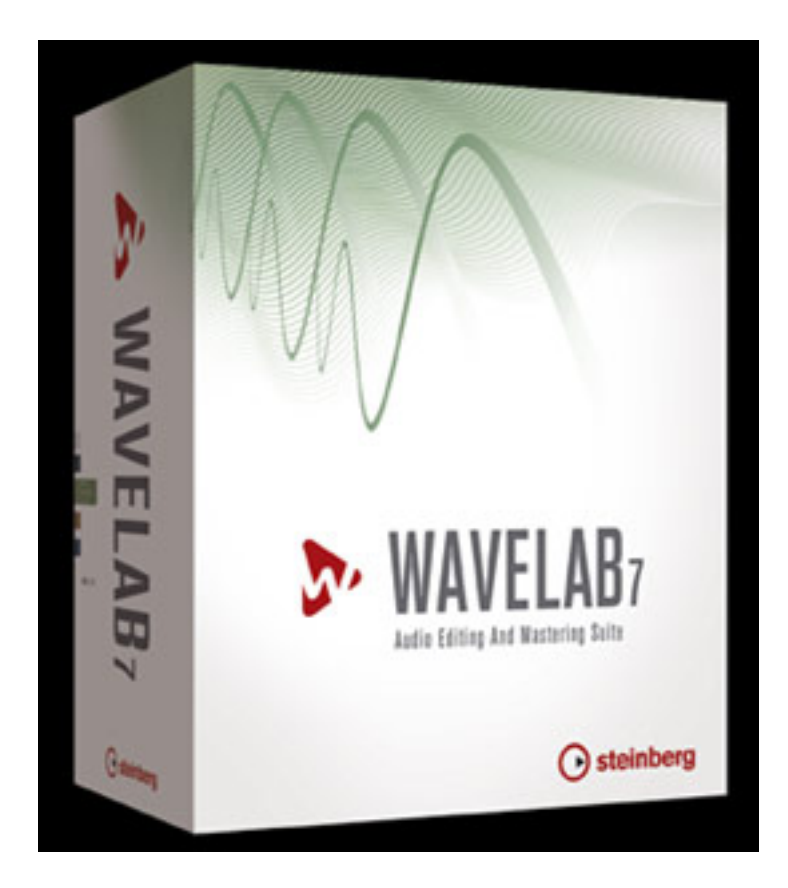

*Das Fazit fällt nicht schwer: ein sehr gelungenes Update. Die Anzahl der Neuerungen mag rein von der Anzahl überschaubar sein aber die einzelnen Punkte haben es vom Umfang her in sich. WaveLab hat seinen Status als einer der Top-Editoren nochmals ausgebaut und nun auch Plattformübergreifend erweitert. Anwender von WaveLab 6 sollten keine Minute über ein Update nachdenken. Es lohnt sich bedingungslos.*

*[www.steinberg.net](http://www.steinberg.net)*